# **Module 0: Formatting Storage Media**

#### **Pre-requisite Knowledge and Skills:**

- 1. Understand the basic of Computer Operations
- 2. Understand that whenever you perform disk/thumb drive/media formatting, all **data** on your disk/thumb drive/media will be **lost (WARNING)**.

# **Learning Objectives**

1. Be familiar to storage media formatting

### **Recommended Running Environment/Tools:**

1. Windows OS

### **Material:**

1. A Thumb Drive

#### **Video Lecture:**

1. N/A

#### **Lab Assessment:**

1. N/A

# **Acknowledgement:**

# **Lab Instructions:**

- 1. Plug in the thumb drive to user's computer.
- 2. Navigate to the thumb drive by Run FTK image

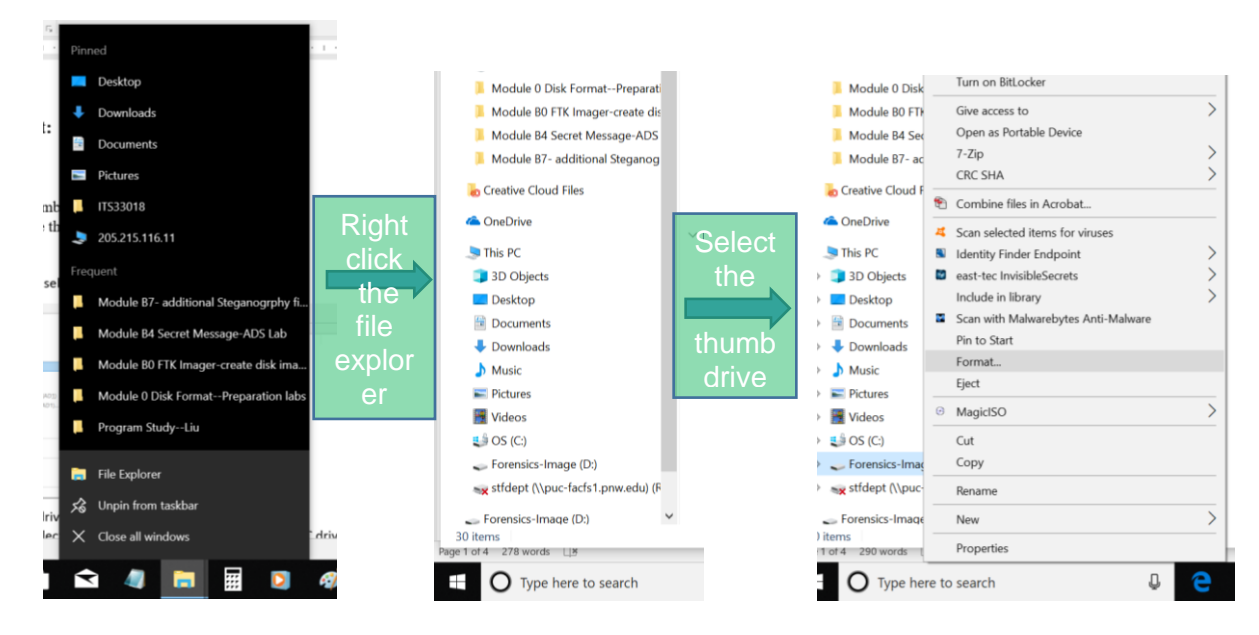

3. Click on format function, please note the file system "NTFS", which stands for the NEW File System Technology, one type of file systems which support large file size (>4GB). The user can choose the quick format which will make the formatting process faster. **Warning!!!!** Whenever you perform this step, all data on your disk/thumb drive/media will be lost.

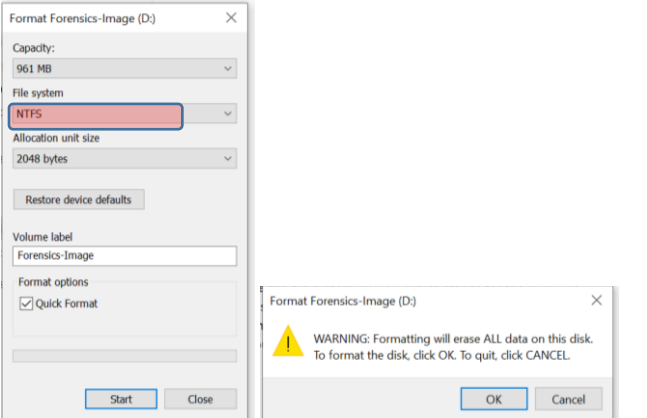

4. Click on ok to process

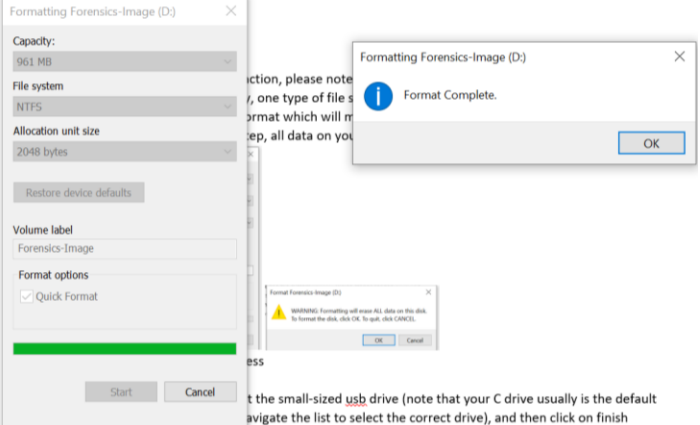

- 5. Click on ok and then close to complete the formatting process and you now have a clean disk/thumb drive without data. Please note that the formatting process does not actually **erase** the data you stored in the disk/thumb drive/media, you simply **mark those space** that store data a**re free to use**.
- 6. You can also specify to format the disk/thumb drive/media into other file systems, such as FAT32, which is a file system that can support file size <4GB.